# Readme RSA SecurID Token Import Utility 4.1

November 18, 2009

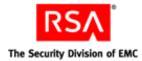

## Introduction

The RSA SecurID Token Import Utility (Token Importer) is a command-line tool for importing one or more tokens into token storage devices supported by RSA SecurID Software Token 4.1. The Token Importer allows users or system administrators to import tokens from token files (SDTID files) or from a CT-KIP server URL without interacting with the desktop application's user interface (unless importing to a password-protected device).

The Token Importer supports the Microsoft Windows and Mac OS X implementations of the desktop application.

### **Command Usage**

The Token Importer is designed to be executed from a Windows command prompt or Mac terminal, or by a custom script that can provide command line arguments.

The command syntax is as follows:

TokenImporter.exe -1 TokenImporter.exe -f TOKENFILE [-p FILEPASSWORD] [-d DEVICEGUID] TokenImporter.exe -c CTKIPURL [-s | -a ACTIVATIONCODE] [-d DEVICEGUID]

To view Token Importer help, enter TokenImporter without arguments.

**Note:** The -s flag, representing the current user SID, is used only with the Windows implementation of RSA SecurID Software Token.

The command line flags and arguments are:

| -1                | Use the -I flag with no arguments and no other flags to print a list of device GUIDs (globally unique identifiers) to the screen.                                                                                                    |
|-------------------|----------------------------------------------------------------------------------------------------|
| -f TOKENFILE      | Use the -f flag followed by the path to the token file that contains the tokens to be imported. Either the -f flag or the -c flag is required for importing tokens. You can specify an absolute path, a relative path, or a filename (if the token file is in the current directory). If the path contains spaces, you must enclose it in quotation marks. |
| -p FILEPASSWORD   | Use the -p flag followed by the token file password assigned in RSA Authentication Manager to import a password-protected token. Otherwise, this flag is not needed. If the password contains spaces, you must enclose it in quotation marks. You must use the -f flag with the -p flag.                                                                   |
| -c CTKIPURL       | Use the -c flag followed by the URL of the CT-KIP server used to import a token provisioned using Dynamic Seed Provisioning. If the URL contains spaces, you must enclose it in quotation marks. Either the -a flag or the -s flag is required with the -c flag. Either the -c flag or the -f flag is required for importing.                              |
| -a ACTIVATIONCODE | Use the -a flag followed by the CT-KIP token activation code to import a token provisioned using Dynamic Seed Provisioning. If the activation code contains spaces, you must close it in quotation marks. Either the -a flag or the -s flag is required with the -c flag.                                                                                  |

-s Use the -s flag with no arguments to indicate the current user security identifier (SID) to be used as the activation code. Either the -s flag or the -a flag is required with the -c flag. The -s flag is used only with the Windows implementation of RSA SecurID Software Token.

```
-d DEVICEGUID Use the -d flag followed by a GUID of the token storage device to import one or more tokens to a device other than the local hard drive. If you do not use this flag, all tokens contained in the token file are imported to the Local Hard Drive (RSA) device.
```

### **Before You Begin**

Before you use the Token Importer:

- RSA SecurID Software Token 4.1 must be installed on the user's computer.
- To import tokens to a device other than the Local Hard Drive (RSA) device, the device must already be installed on the user's computer.
- If you import token files (SDTID files):
  - The token file must be present on the user's computer.
  - The token file can contain either a single token or multiple tokens.
  - If the token file contains multiple tokens, all of the tokens are imported with one command.
  - Multiple password-protected tokens contained in the same token file must have the same token file password.

### **Examples of Imports Using Token Files**

The following command imports a non-password-protected token file from the current directory to the Local Hard Drive (RSA) device.

```
TokenImporter -f tokenfile.sdtid
```

The following commands import a non-password-protected token file from a location other than the current directory to the Local Hard Drive (RSA) device.

#### Windows Example:

TokenImporter.exe -f "c:\RSA SecurID\Token Files\tokenfile.sdtid"

#### Mac Example:

```
TokenImporter -f "/RSA SecurID/Token Files/tokenfile.sdtid"
```

The following examples use the -I flag to display a list of token storage device GUIDs. You can then use the GUID with the -d flag to import a token file to a device other than the Local Hard Drive (RSA) device. The Windows and Mac implementations each have a unique device GUID, as shown.

#### Windows Example:

TokenImporter.exe -1 Token Storage Devices: Local Hard Drive (RSA) --- {5de1824c-d63e-4d00-98d6-63bd82781cc9} OurCo token device --- {f12f34e5-fa67-44a1-9daf-d6642225b6ad}

#### MAC Example:

TokenImporter -1 Token Storage Devices: Local Hard Drive (RSA) --- {19b39f10-20ee-4b7a-a4d6-c64628b35a21} OurCo token device --- {f12f34e5-fa67-44a1-9daf-d6642225b6ad}

The following command imports a token file protected with the password "RSA" to a token storage device other than the Local Hard Drive (RSA) device.

TokenImporter -f tokenfile.sdtid -p RSA -d {f12f34e5-fa67-44a1-9daf-d6642225b6ad}

### **Examples of Imports Using Dynamic Seed Provisioning**

The following command imports a token provisioned using Dynamic Seed Provisioning to the Local Hard Drive (RSA) device, using a system-generated activation code:

TokenImporter -c https://ctkip.mysite.com:1234/CtkipService -a 0123456789

The following command, used only with the Windows implementation of RSA SecurID Software Token, imports a token provisioned using Dynamic Seed Provisioning to the Local Hard Drive (RSA) device, using the current user SID as the activation code:

TokenImporter.exe -c https://ctkip.mysite.com:1234/CtkipService -s

### **Getting Support and Service**

RSA SecurCare Online: https://knowledge.rsasecurity.com

Customer Support Information: www.rsa.com/support

RSA Secured Partner Solutions Directory: www.rsasecured.com

© 2009 RSA Security Inc. All rights reserved.

### Trademarks

RSA and the RSA logo are registered trademarks of RSA Security Inc. in the United States and/or other countries. For the most up-to-date listing of RSA trademarks, see <u>www.rsa.com/legal/trademarks\_list.pdf</u>. EMC is a registered trademark of EMC Corporation. All other goods and/or services mentioned are trademarks of their respective companies.